#### CATION ® BL Mailing Address: PO Box 11400, Tucson, AZ 85734 . Street Address: 6730 S. Tucson Blvd., Tucson, AZ 85706 Tel: (520) 746-1111 . Telex: 066-6491 . FAX (520) 889-1510 . Product Info: (800) 548-6132 . Internet: www.burr-brown.com/

# **INTERFACING THE ADS7870 AND THE MC68HC11E9 ANALOG TO MICROCOMPUTER MADE EASY**

*By Ed Rojas*

# **INTRODUCTION**

Assembly of a data-acquisition system with its many parts (multiplexed, amplifiers, ADC, voltage reference, etc.) can be complex and expensive. The new Burr-Brown ADS7870 solves the problem with its 12-bit low-power CMOS dataacquisition system containing all parts mentioned, and extras. The space saving system is in a small (SSOP-28 surface-mount) plastic package. The price of the entire system is \$3.90 (1K Qty).

Here is a simple and versatile two-chip data acquisition solution consisting of a Burr-Brown ADS7870 and a Motorola 68HC11-microcomputer. Serial interfacing is handled through an SPI port. The implementation in this article will demonstrate how to store sixty-four 12-bit conversions in memory of the microcomputer with a sample rate of approximately 20kHz.

## **ADS7870**

 The serial interface is designed for ease in interfacing with a wide range of microcontrollers; no glue logic is needed. The serial-interface pins of the ADS7870 are the standard CS, DOUT, DIN, and SCLK. The interface is compatible with SPI, QSPI, Microwire, and 8051 protocols. There are also various hardware pins that affect the serial interface, or may be used in conjunction with the serial interface, that are listed in Table I.

Analog input to the system is a 4-channel differential, or 8-channel single-ended, multiplexer. Combinations of differential and/or single-ended inputs can be had by a write to the ADS7870 Gain/Mux register. An on-board programmable-gain true instrumentation amplifier with gains of 1, 2, 4, 5, 8, 10, 16, and 20 (see Figure 1). Special features include high input impedance, auto-zeroed for near zero and offset drift, and a PGA status register for overload conditions. A 12-bit SAR Analog-to-Digital Converter (ADC) with a maximum conversion rate of 50kHz, and a precision internal reference (2.048/2.5V) with 10ppm/°C (typical) and good stability. Four serial addressable general-purpose digital I/O pins are provided for any other logic needs.

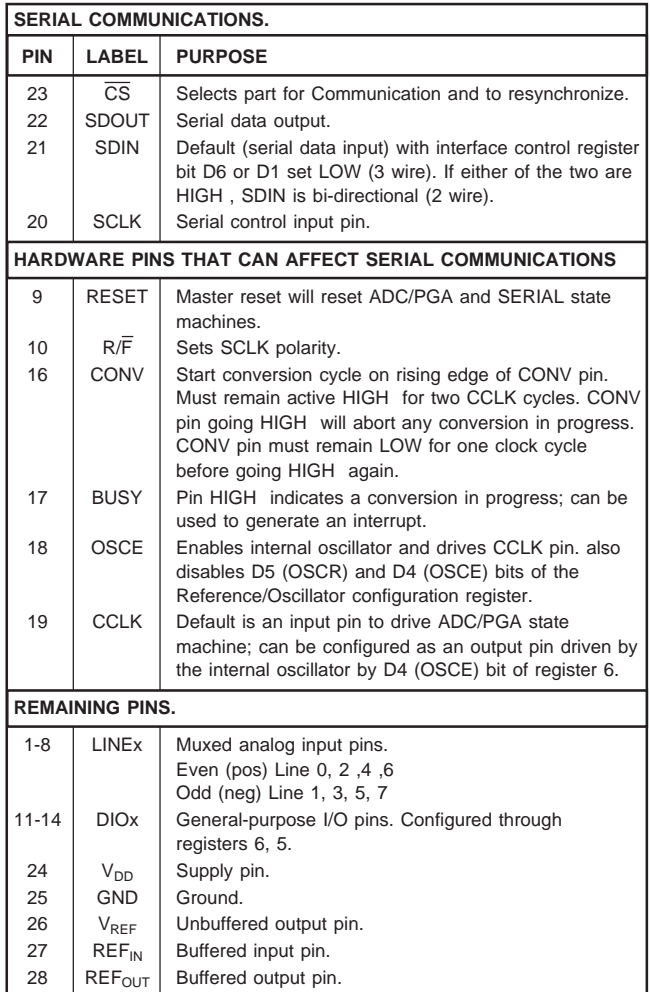

TABLE I. ADS7870 Pinout.

The information provided herein is believed to be reliable; however, BURR-BROWN assumes no responsibility for inaccuracies or omissions. BURR-BROWN assumes no responsibility for the use of this information, and all use of such information shall be entirely at the user's own risk. Prices and specifications are subject to change without notice. No patent rights or licenses to any of the circuits described herein are implied or granted to any third party. BURR-BROWN does not authorize or warrant any BURR-BROWN product for use in life support devices and/or systems.

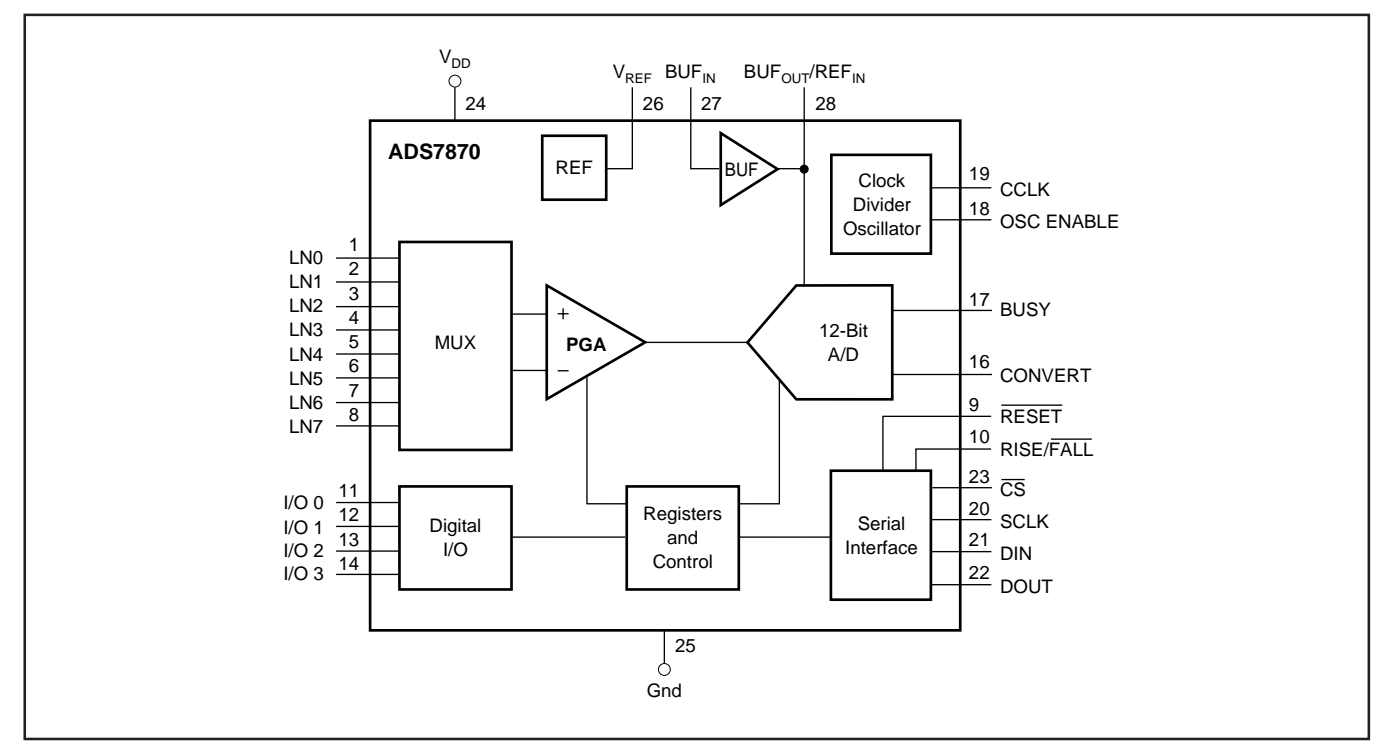

FIGURE 1. ADS7870 System Layout.

# **MC68HC11 HARDWARE**

The interface shown here is for the 68HC11 micro-controller family, specifically the MC68HC11E9. The example test circuit was constructed on Motorola's M68HC11EVBU Universal Evaluation Board. MC68HC11E9 SPI pins are listed in Table II. Configuration of the MC68HC11E9 is single-chip operation with no external memory. The MC68HC11E9 has 512 bytes of EEPROM and 512 bytes of RAM. The program example is stored in EEPROM starting at \$B600, which is the jump-to address upon startup if PE0 (pin 43), jp2 of the MC68HC11E9, is tied LOW. The instruction/data array for the ADS7870 is in EEPROM starting at \$B7F0, the last 16 bytes of EEPROM memory. 128 bytes of RAM are used to store 64 (12-bit) ADS7870 conversion samples, MSB first, with the 4 lower bits of the

#### **INTERFACE PROGRAM AND DESCRIPTION**

LSB byte ignored. The interface program is downloaded to the MC68HC11E9 using its onboard monitor program stored in 12k of ROM. When PE0 (43), jp2, is tied HIGH , a jump to \$E000 starts the Monitor program. The Monitor program allows the user to interface with the MC68HC11E9 through a UART (Universal Asynchronous Receiver Transmitter) on the M68HC11EVBU evaluation board. Any PC with Windows® or DOS, and a terminal program can interface through an available COM port.

Windows is a registered trademark of Microsoft Corp.

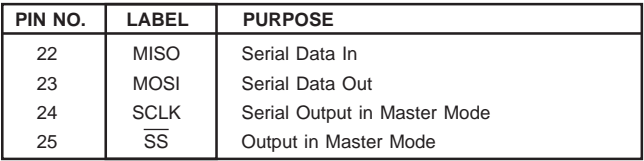

TABLE II. MC68HC11E9 SPI Pins.

- **Lines 15 19** Variables, SPI registers of the HC11.
	- **28 37** Data for initialization of the ADS7870 in EEPROM starting at \$B7F0. These are the last 16 bytes in user EPROM for up to 8 register writes or reads.
	- **39 48** Main program
	- **53 64** HC11 set to Master controller. Initializes the SPI port for data direction and data clocking rate.
	- **69 88** This initialization subroutine can read from available memory instructions and data bytes to program the ADS7870. By pointing the X index register to the instruction/data array (line 71) and by comparing to the last data address (line 80), the array size can be changed.
	- **92 126** Programming the ADS7870 in its auto read-back mode means that after the 8th clock cycle of the instruction 80h (to start a conversion and set PGA gain and mux channels, see Table III) the data from the previous conversion is immediately available for read back. The data, MSB first (or LSB, user choice), is stored in RAM immediately after it is read in and the next conversion started. The SCLK of the HC11 is set to its maximum rate of 1Mhz. The ADS7870 internal clock rate at 2.5MHz. The fact that extra time is needed to store data in RAM gives a maximum sample rate of approximately 20kHz, which is well below the ADS7870 maximum rate of 50kHz.

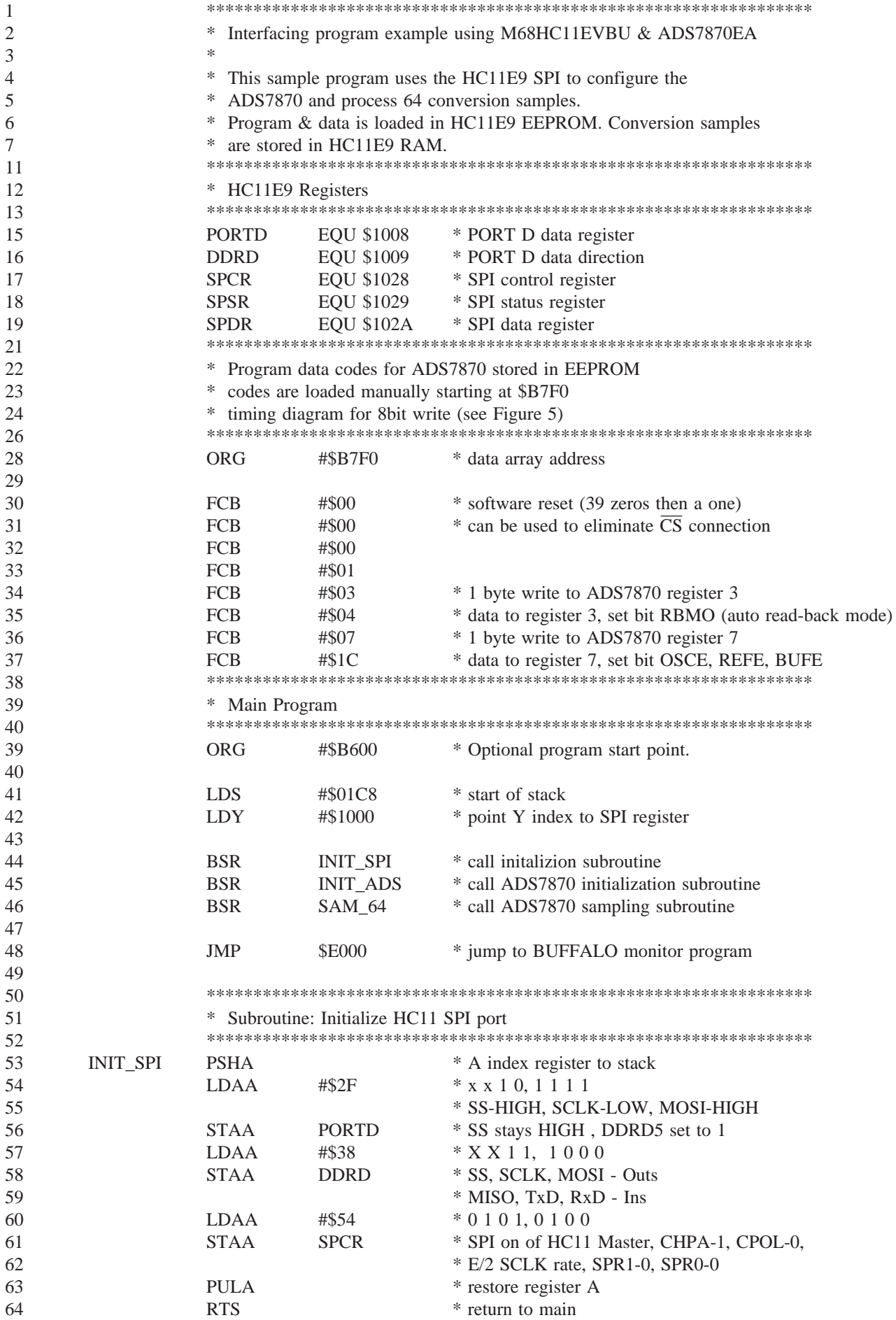

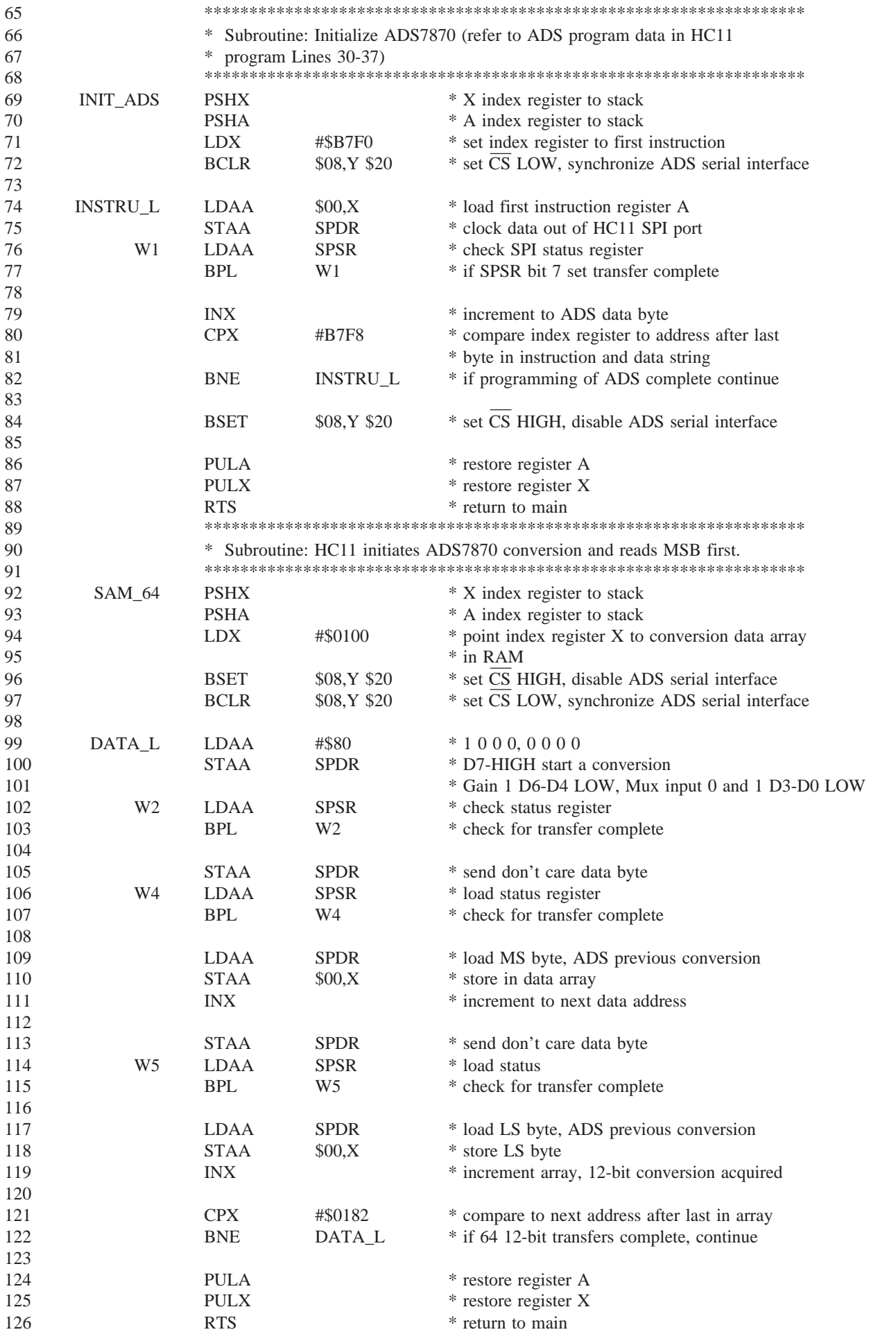

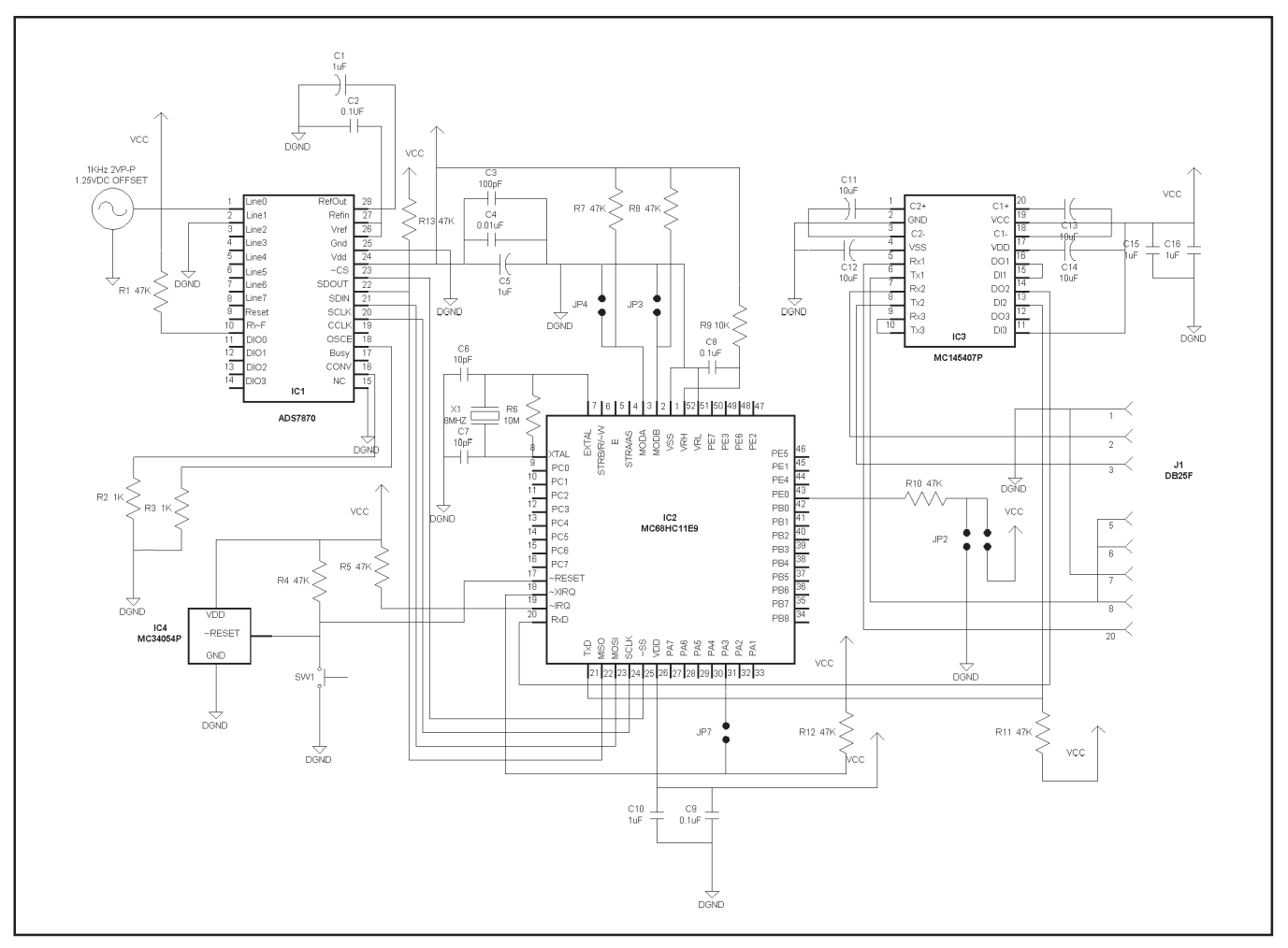

FIGURE 2. ADS7870 and MC68HC11E9 Data Aquisition System.

#### **WIRING THE SYSTEM CIRCUIT**

The M68HC11EVBU has all the necessary hardware and software for interfacing with the PC. The ADS7870 comes in an SSOP package. A 28-pin Enplas (OTS-34-0.65-01) socket will ease the breadboarding procedure. After wiring the hardware as shown in Figure 2, adding the jumpers jp4 and jp7 will place the MC68HC11E9 in the single-chip mode of operation. All program code, instructions, and data conversion will reside on the microcontroller. For use with M68HC11EVBU Monitor program, connect jp2 to GND, and leave jp3 open.

#### **RUNNING HARDWARE FROM PC**

With the jumpers in place connect the M68HC11EVBU to a PC, start the PC terminal program, and set modem port settings according to the evaluation board manual. Power up the ADS7870 along with EVBU, or after power up push the reset button on the EVBU. A message from the Monitor program indicating program version will confirm that a link has been made. Assembly and debugging can all be done from the Monitor program. Most link-up problems will most likely be in the setup of the PC terminal program and serial communications port; a shared PC port may cause problems. It is best to choose a port that will not be shared by other PC software or hardware configurations.

The example program was used to acquire the data in Figure 3. Using a logic analyzer to view the output from subprogram SAM\_64 (line 92), the patterns should match the timing diagram in Figures 4 and 5. Before any data conversions are verified, a simple test will verify the serial communications link between the ADS7870 and the MC68HC11E9. A single data-byte write to digital I/O

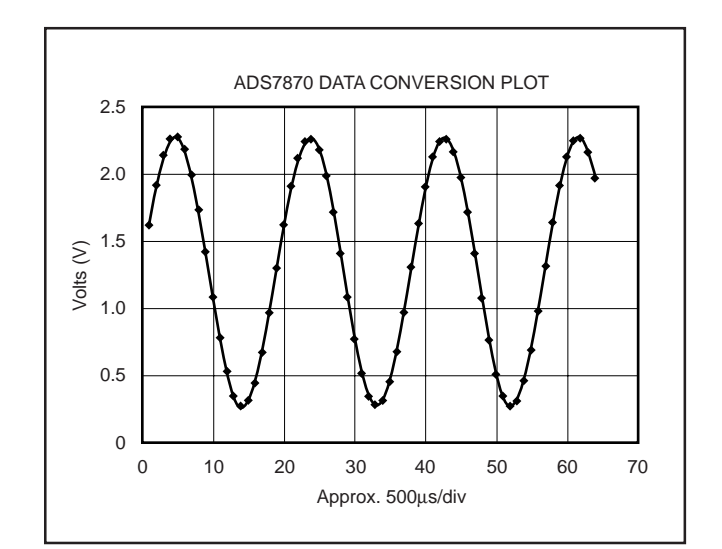

FIGURE 3. ADS7870 Data Conversion Plot.

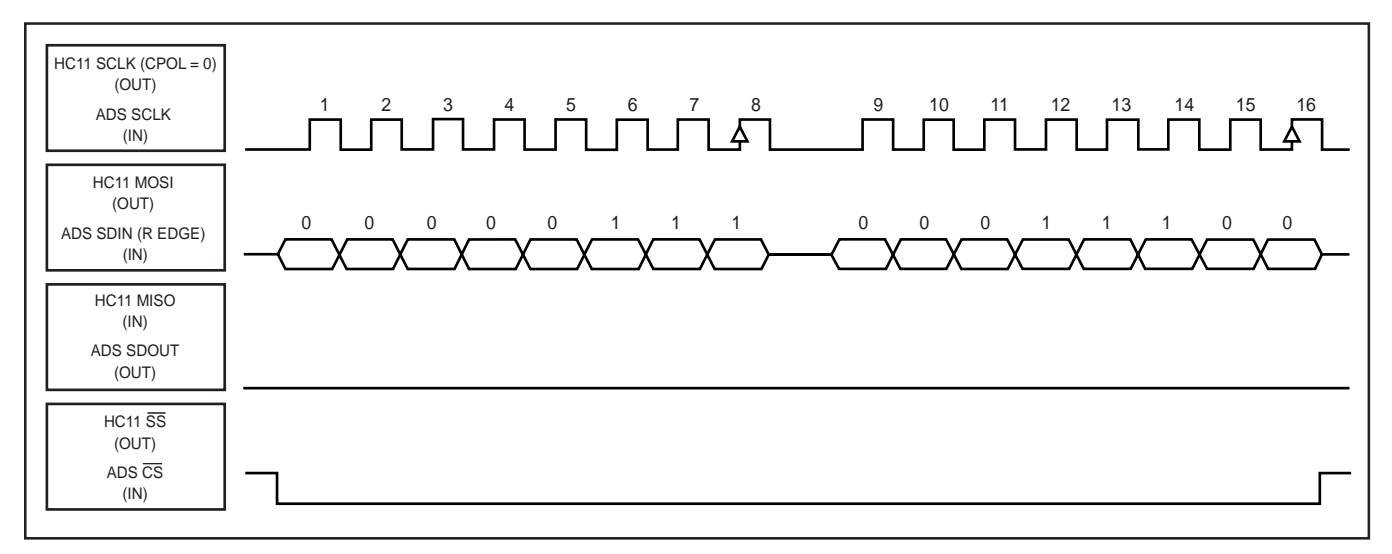

FIGURE 4. 1-Byte Write Instruction (07h), Followed by Data Byte (1Ch).

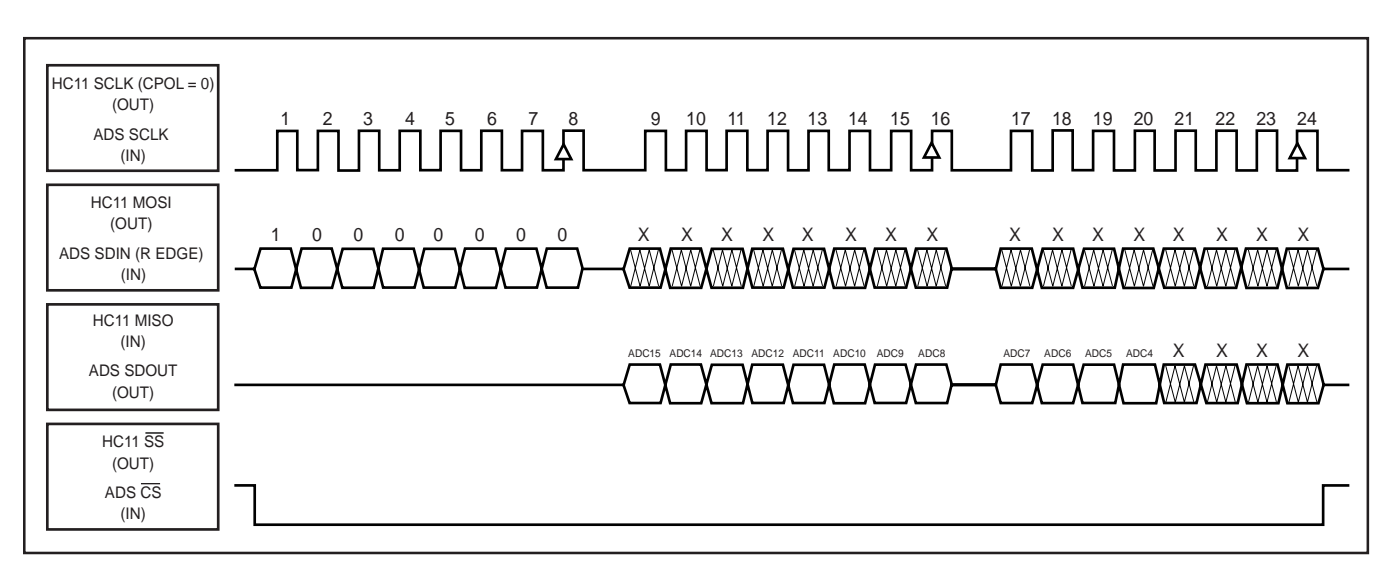

FIGURE 5. 1-Byte Conversion Start and Gain/Mux Register Write (80h), Followed by a 12-Bit Auto Read Back.

control register instruction/address 06h sent first, followed by the data byte 0Fh, will enable the I/O pins as outputs. A second write to the digital I/O register instruction/address 05h, and data byte 0Fh will turn on the digital I/O output drivers.

The instructions and data can be added to the ADS7870 initialization subroutine in line 74 by advancing the address four bytes. The instructions and data must be entered manually by modifying the memory locations in the instruction/ data array starting at \$B7F0.

The ADS7870 interfacing program (without the program lines numbers) can be downloaded and assembled with the AS11.EXE and PCBUG11.EXE provided with the M68HC11EVBU or found on the Motorola web site. The program can also be entered one line at a time using the Motorola (BUFFALO) Monitor program. Addressing for labels must then be calculated and entered.

The hardware, as shown in the schematic of Figure 2, and the program example will function with CS controlled by the micro-controller or by connecting CS to digital ground. The program and hardware will continue to operate the same in both configurations with no change in sample rate. When the CS of the ADS7870 is connected to the micro-controller, the resynchronization is done once at the start of subroutine SAM 64 (line 96-97); if connected to digital ground, resynchronization is done in subroutine INIT\_ADS through the serial interface.

### **DATA COLLECTION**

Run the BUFFALO program and download ADS7870 conversion data to terminal program using the memory dump command to view results. A screen capture (when using the Windows-based terminal program) is an easy, although tedious way of importing the data into a spreadsheet. After some number conversions and scaling, results such as the plot in Figure 3 can be attained.

# **SUMMARY**

The outline in Table III is useful in further evaluation of the ADS7870. Serial instructions and internal registers are listed. Detailed information on the ADS7870 can be found at the

Burr-Brown web page (http://www.burr-brown.com). The hardware and software will provide a starting point in the evaluation of the ADS7870, or the basis for a space-saving and low-cost data-acquisition system.

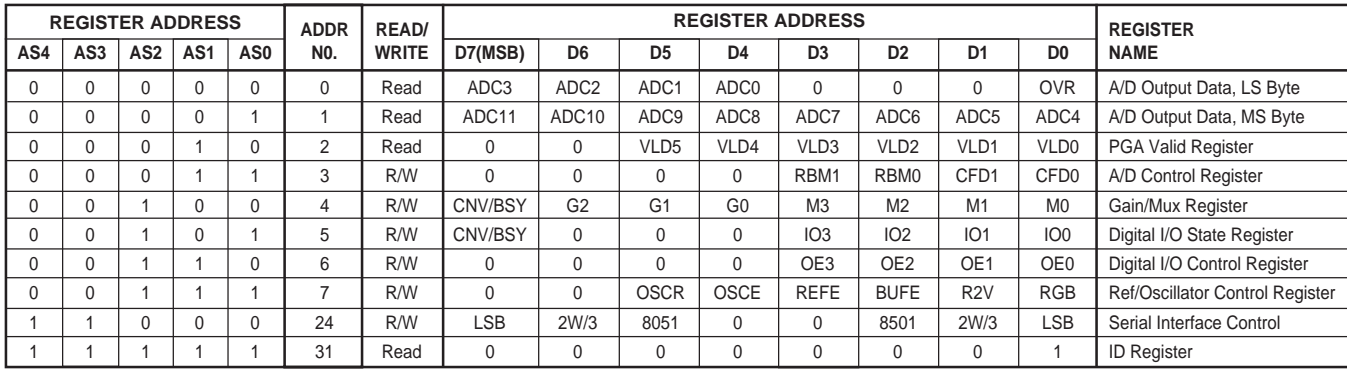

TABLE III. Register Address Map.

#### **IMPORTANT NOTICE**

Texas Instruments and its subsidiaries (TI) reserve the right to make changes to their products or to discontinue any product or service without notice, and advise customers to obtain the latest version of relevant information to verify, before placing orders, that information being relied on is current and complete. All products are sold subject to the terms and conditions of sale supplied at the time of order acknowledgment, including those pertaining to warranty, patent infringement, and limitation of liability.

TI warrants performance of its semiconductor products to the specifications applicable at the time of sale in accordance with TI's standard warranty. Testing and other quality control techniques are utilized to the extent TI deems necessary to support this warranty. Specific testing of all parameters of each device is not necessarily performed, except those mandated by government requirements.

Customers are responsible for their applications using TI components.

In order to minimize risks associated with the customer's applications, adequate design and operating safeguards must be provided by the customer to minimize inherent or procedural hazards.

TI assumes no liability for applications assistance or customer product design. TI does not warrant or represent that any license, either express or implied, is granted under any patent right, copyright, mask work right, or other intellectual property right of TI covering or relating to any combination, machine, or process in which such semiconductor products or services might be or are used. Ti's publication of information regarding any third party's products or services does not constitute TI's approval, warranty or endorsement thereof.

Copyright 2000, Texas Instruments Incorporated